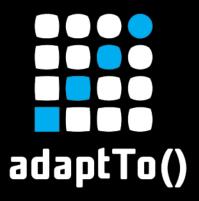

#### EUROPE'S LEADING AEM DEVELOPER CONFERENCE 25<sup>th</sup> – 27<sup>th</sup> SEPTEMBER 2023

# Get your AEM together with AEM Compose

Tomasz Sobczyk & Krystian Panek, Wunderman Thompson Technology

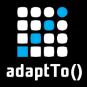

# Agenda

About us

**AEM Compose introduction** 

Live demo

AEM Compose deep dive

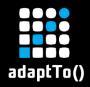

# The brain & the enthusiastic partner

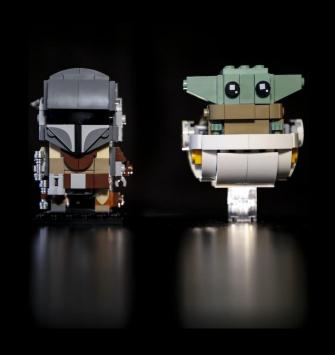

The Brain:Krystian PanekPrincipal Software Engineer

The Enthusiastic Partner:
 Tomasz Sobczyk
 Technical Architect

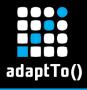

# 3rd time is a charm, right?

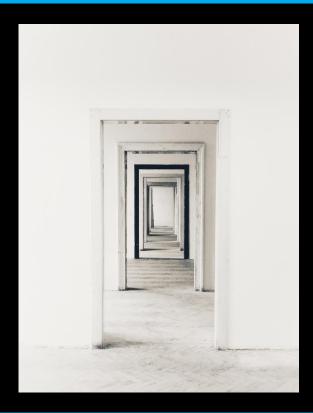

- We've been here already (remember Gradle AEM Plugin?)
- It's our 3rd approach on adaptTo() to DevEx and AEM automation
- Used to be called Cognifide

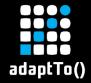

# Why are we here?

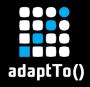

## To recite a poem!

AEM Compose, a tool for AEM, A lifecycle manager, our gem, Our third iteration, bold and new, Built for DevEx, with you in view.

Over the years, we learned a lot, Gathered feedback, it meant a lot, And now we bring our best to you, Blazing fast, feature-rich, it's true!

With industry best practices in tow,
A native CLI, YAML, let's go!
Plug and play, simple to add,
Manage your AEM, it's not so bad.

For local dev, we're here to aid,
Reducing setup time, our crusade,
Seamlessly added to new and old,
A complement, not to replace, we're told.

In a demo, we'll show you how,
Easy it is, no need to bow.
Fully automated, say goodbye to guides,
Fun and simple, our tool provides.

So try AEM Compose, you won't regret,
A tool for AEM, we'll bet,
Managing your instances with ease,
With AEM Compose, your stress will cease.

Tomasz Sobczyk, Krystian Panek, & ChatGPT

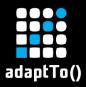

#### To ask uncomfortable questions...

"Setting up local AEM SDK is painful"

- Karl Pauls

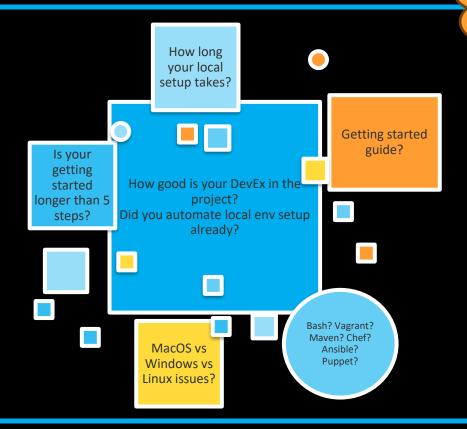

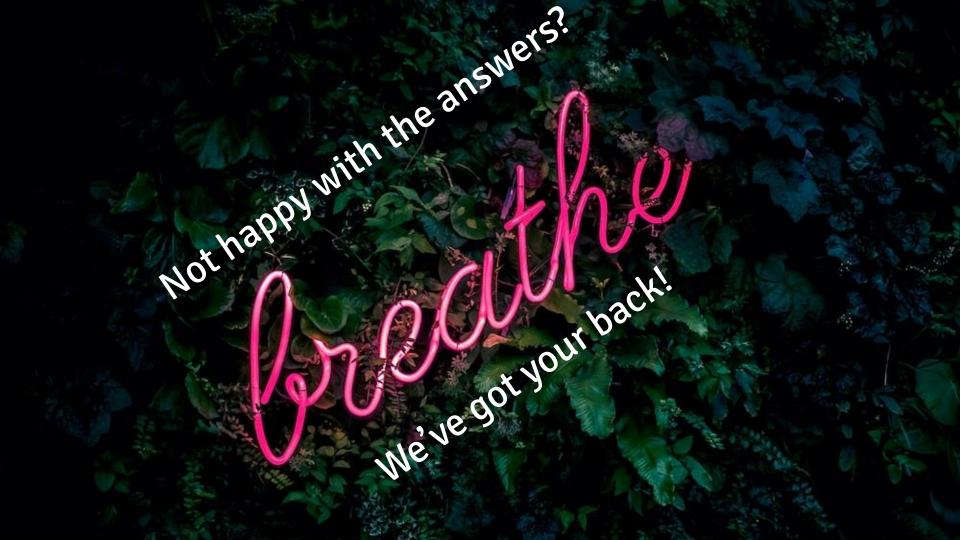

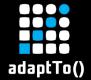

# We present You...

(a.k.a. The Marketing Slides)

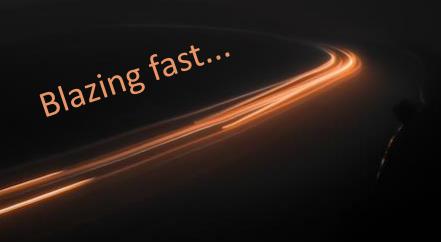

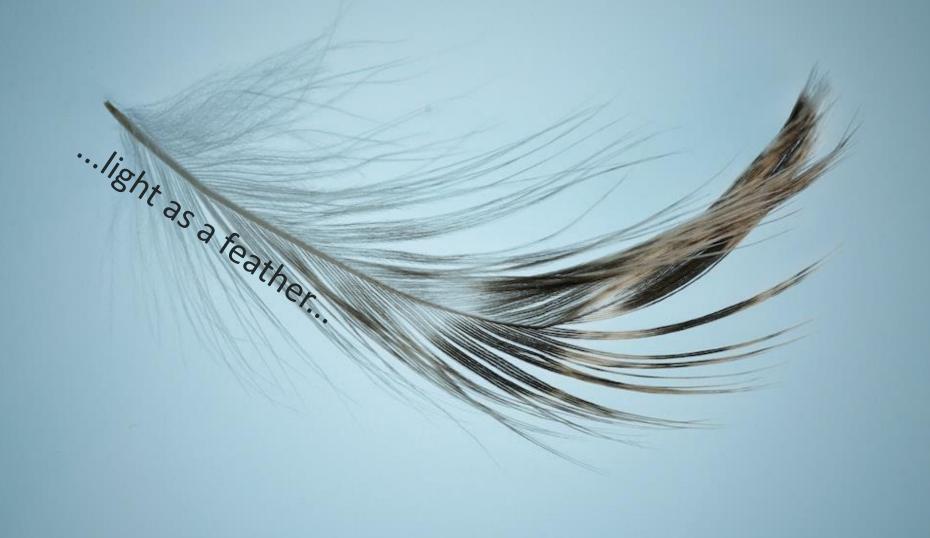

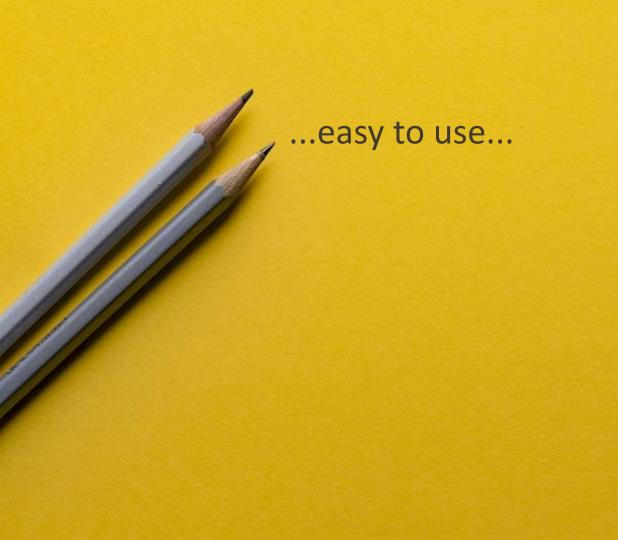

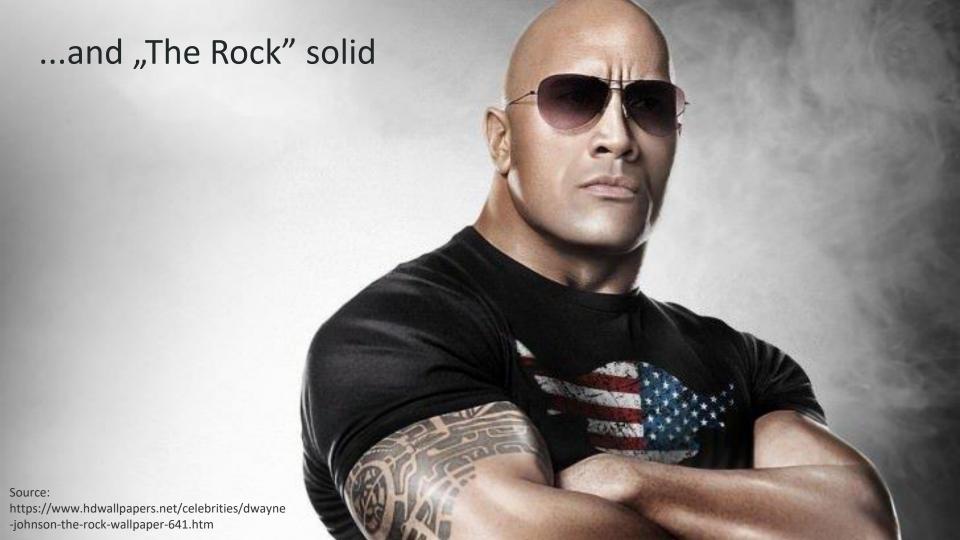

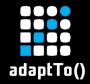

# CLI tool

for managing Adobe Experience Manager instances

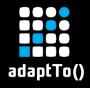

## **Key Features**

- Open Source & fully functional
  - Ideas & contributions very welcome
- Precompiled & immediately usable on any OS
  - No dependencies Thank You GoLang!
- AEM and JDK installation + Packages deployment + OSGI management + Repository manipulation + Admin password change + Backups + AEM SSL by default and more...
- Inteligent AEM stability detection (during startup & deployment ,etc.)
- Idempotent only delta will be applied (without you thinking about it)
- Supports both AEM 6.X (Classic) and AEMaaCS SDK (Cloud)

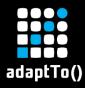

#### **Use Cases**

Local environment setup (CLI)

Semi-automated remote environment setup (CLI)

#### Fully automated remote environment setup

 when used with tools like Terraform, Ansible, Puppet, Chef, Gradle, or just bash scripts)

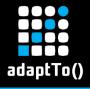

#### Can be added to:

- ✓ new project
- ✓old project
- ✓ project with existing automation
- ✓ project without any automation

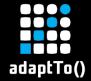

# Show time!

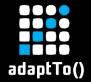

# **AEM Compose deep dive**

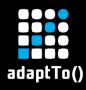

# Multi-platform & lightweight

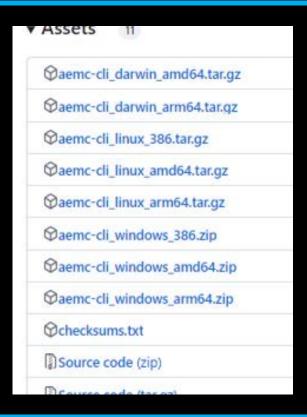

- ➤ MacOS (x64, ARM)
- > Linux (x386, x64, ARM)
- Windows (x64, ARM)
- <10MB in size (single file)</p>

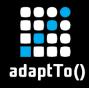

#### Available commands

```
$ sh aemw --help
Available Commands:
  auth
              Auth management
  completion Generate the autocompletion script for the specified shell
              Manages AEMC configuration
  config
  content
              Manages JCR content
             Manages Crypto Support
  crypto
  file
              File operation utilities
              Communicate with Global Trust Store
  qts
  help
              Help about any command
  init
              Initializes AEMC in the project
              Manages AEM instance(s)
  instance
              Communicate with OSGi Framework
  osqi
  package
              Communicate with Package Manager
  replication Manage replication (agents)
  repository Communicate with JCR Repository
  ssl
              Manages SSL/HTTPS Support
  version
              Print application details including version
```

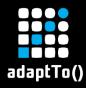

# Intelligent Health / stability checks

```
check:
    # Time to wait before first state checking (to avoid false-positives)
    warmup: 1s
    # Time to wait for next state checking
    interval: 6s
    # Number of successful check attempts that indicates end of checking
    done threshold: 5
    # Max time to wait for the instance to be healthy after executing the start script or
e.g deploying a package
    await started:
      timeout: 30m
    # Max time to wait for the instance to be stopped after executing the stop script
    await stopped:
      timeout: 10m
```

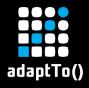

## OSGi Bundle stability

```
INFO[2023-08-21 09:56:36] [local_author,local_publish] > awaiting started
INFO[2023-08-21 09:56:37] local_author > all bundles stable
INFO[2023-08-21 09:56:38] local_author > recent events stable
INFO[2023-08-21 09:56:38] local_author > installer idle
INFO[2023-08-21 09:56:38] local_author > login page ready
INFO[2023-08-21 09:56:38] local_publish > all bundles stable
INFO[2023-08-21 09:56:39] local_publish > recent events stable
INFO[2023-08-21 09:56:39] local_publish > installer idle
INFO[2023-08-21 09:56:39] local_publish > login page ready
INFO[2023-08-21 09:56:39] [local_author,local_publish] > checked (1/2)
```

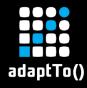

## Task Runner 1/2

```
% sh taskw --drv
* check:
                            check health of AEM instances and dispatcher
* destroy:
                            destroy AEM instances and dispatcher
* init:
                            initialize project
                            destroy then setup again AEM instances and dispatcher
* resetup:
                            restart AEM instances and dispatcher
* restart:
                            setup AEM instances and dispatcher
* setup:
                            start AEM instances and dispatcher
* start:
                                                                     (aliases: up)
* status:
                            check status of AEM instances and dispatcher
* stop:
                            stop AEM instances and dispatcher
                                                                    (aliases: down)
* aem:author:check:
                            check health of AEM author instance
                            build AEM application using Maven
* aem:build:
* aem:deploy:
                            deploy AEM application
* aem:destrov:
                            destroy AEM instances
* aem:provision:
                            provision AEM instances by installing packages and applying configs
```

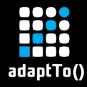

## Task Runner 2/2

\* aem:publish:check: check health of AEM publish instance start and provision AEM instances then build and deploy AEM app \* aem:setup: start AEM instances \* aem:start: check status of AEM instances \* aem:status: \* aem:stop: stop AEM instances \* dispatcher:build: build AEM dispatcher image \* dispatcher:check: check health of AEM dispatcher \* dispatcher:destroy: destroy AEM dispatcher \* dispatcher:hosts: add AEM dispatcher domains to hosts file \* dispatcher:login: login to AEM dispatcher shell \* dispatcher:resetup: destroy then setup again AEM dispatcher \* dispatcher:restart: restart AEM dispatcher \* dispatcher:setup: setup AEM dispatcher \* dispatcher:start: start AEM dispatcher using custom image \* dispatcher:status: check status of AEM dispatcher \* dispatcher:stop: stop AEM dispatcher \* dispatcher:test: test AEM dispatcher image

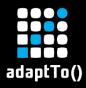

# Why Go not Python?

Low footprint (single executable)

Multi-platform support off the shelf

**Dependency Management** 

Strong typing

Performance

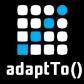

# How does AEMC fit your tooling?

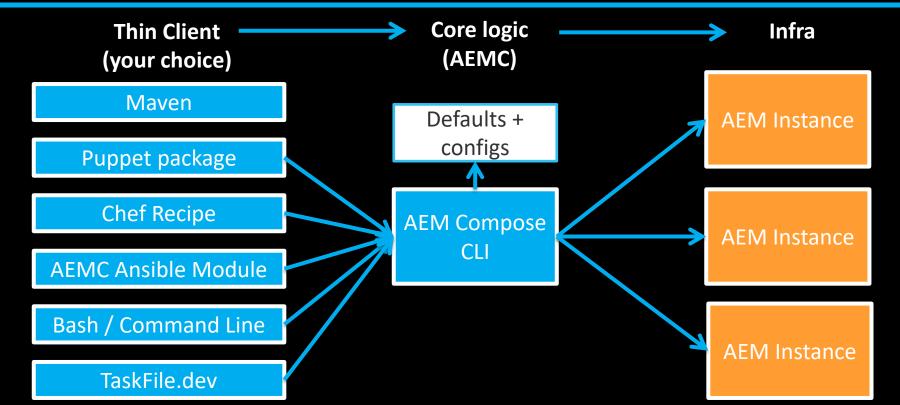

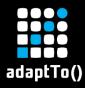

## Local vs remote environments execution

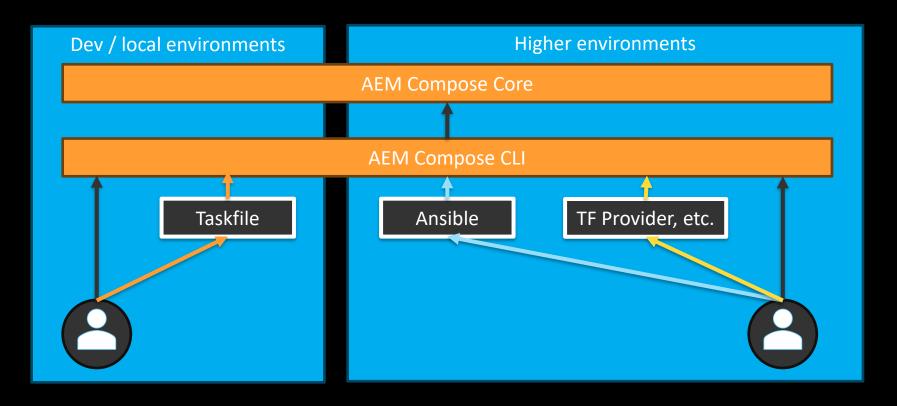

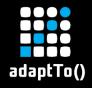

## How can you start using AEMC today?

- ✓ Build automated local environment setup in no-time
- ✓ Deliver a production-grade AEM platform on-prem or within one of the Cloud vendors
- ✓ Build your own AEM Developer Platform
- ✓ AEM environments per pull request (ephemeral)
  - ✓ Your wallet will stay intact (it's fun & cheap to run)

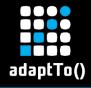

# **Ephemeral environments?**

# Why are ephemeral environments like a microwave?

They make your code hot and ready in no time!

IPv6 address

@ afe-service-user-wttech - fe1dcab

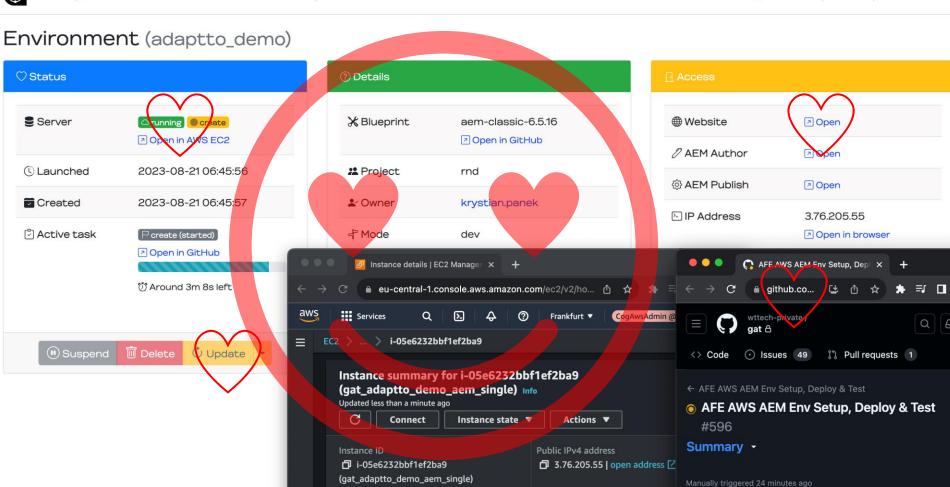

Private IPv4 addresses

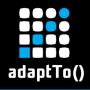

#### Interested? Want to know more?

Check the blog post (spolier alert, it's long!):

https://wttech.blog/blog/2023/get-your-aem-together-with-aem-compose/

# GitHub Repos:

https://github.com/wttech/aemc

https://github.com/wttech/aemc-ansible

https://github.com/wttech/terraform-provider-aem (Coming Soon!)

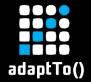

# Ansible + Packer

|     | amazon-ebs.ami: PLAY RECAP * | ******                                                                                          | ******    | ******         | *******       | ******      | ***        |           |           |
|-----|------------------------------|-------------------------------------------------------------------------------------------------|-----------|----------------|---------------|-------------|------------|-----------|-----------|
|     | amazon-ebs.ami: aem_single   |                                                                                                 | : ok=28   | changed=19     | unreachable=0 | failed=0    | skipped=0  | rescued=0 | ignored=0 |
|     | amazon-ebs.ami:              |                                                                                                 |           |                |               |             |            |           |           |
|     | amazon-ebs.ami: Tuesday 21 M | arch 2023 14:2                                                                                  | 0:04 +006 | 00 (0:00:13.70 | 69) 0:16:35   | .347 ****** | k*         |           |           |
|     | amazon-ebs.ami: =======      |                                                                                                 |           |                |               |             |            |           |           |
|     | amazon-ebs.ami: wttech.aem.i | wttech.aem.instance : Restart system service 483.30s                                            |           |                |               |             |            |           |           |
|     | amazon-ebs.ami: wttech.aem.i | wttech.aem.instance : Deploy service pack                                                       |           |                |               |             |            |           |           |
|     | amazon-ebs.ami: wttech.aem.i | nstance : Insta                                                                                 | ll Java - |                |               | 21.9.       | 3s         |           |           |
|     | amazon-ebs.ami: wttech.aem.i | nstance : Await                                                                                 | instance  | e(s)           |               | 18.2        | 2 <b>s</b> |           |           |
|     | amazon-ebs.ami: wttech.aem.i | ebs.ami: wttech.aem.instance : Configure replication agent for flushing dispatcher cache 13.77s |           |                |               |             |            |           |           |
|     | amazon-ebs.ami: wttech.aem.i | zon-ebs.ami: wttech.aem.instance : Configure replication agent for publishing content 13.68s    |           |                |               |             |            |           |           |
|     | amazon-ebs.ami: wttech.aem.i | nstance : Downl                                                                                 | oad libra | ry files       |               | 7.6         | ls         |           |           |
|     | amazon-ebs.ami: Gathering Fa | cts                                                                                             |           |                |               | 7.4         | 2s         |           |           |
|     | amazon-ebs.ami: wttech.aem.i | nstance : Creat                                                                                 | e instanc | e(s)           |               | 5.50        | 0s         |           |           |
|     | amazon-ebs.ami: wttech.aem.i | nstance : Enabl                                                                                 | e CRX DE  |                |               | 3.0         | 2s         |           |           |
|     | amazon-ebs.ami: wttech.aem.b | ase : Download                                                                                  | CLI archi | Lve            |               | 2.0         | 5s         |           |           |
|     | amazon-ebs.ami: wttech.aem.i | nstance : Creat                                                                                 | e system  | user           |               | 1.4         | 4s         |           |           |
|     | amazon-ebs.ami: wttech.aem.i | nstance : Creat                                                                                 | e system  | group          |               |             | ls         |           |           |
|     | amazon-ebs.ami: wttech.aem.i | nstance : Find                                                                                  | library f | files          |               | 1.0         | 2s         |           |           |
|     | amazon-ebs.ami: wttech.aem.b | n-ebs.ami; wttech.aem.base : Unpack CLI archive 0.84s                                           |           |                |               | 4s          |            |           |           |
|     | amazon-ebs.ami: wttech.aem.i | ebs.ami: wttech.aem.instance : Enable system service 0.57s                                      |           |                |               |             |            |           |           |
|     | amazon-ebs.ami: wttech.aem.i | nstance : Creat                                                                                 | e directo | ries           |               | 0.5         | 4s         |           |           |
|     | amazon-ebs.ami: wttech.aem.i | nstance : Creat                                                                                 | e system  | script         |               | 0.30        | 6s         |           |           |
|     | amazon-ebs.ami: wttech.aem.i | nstance : Disab                                                                                 | le SELinu | x              |               | 0.30        | 9s         |           |           |
|     | amazon-ebs.ami: wttech.aem.i | nstance : Creat                                                                                 | e config  | file           |               | 0.2         | 5s         |           |           |
| ==> | amazon-ebs.ami: Stopping the | source instanc                                                                                  |           |                |               |             |            |           |           |
|     | amazon-ebs.ami: Stopping ins | tance                                                                                           |           |                |               |             |            |           |           |
| ==> | amazon-ebs.ami: Waiting for  | the instance to                                                                                 | stop      |                |               |             |            |           |           |

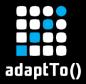

# Terraform Provider (Coming soon!)

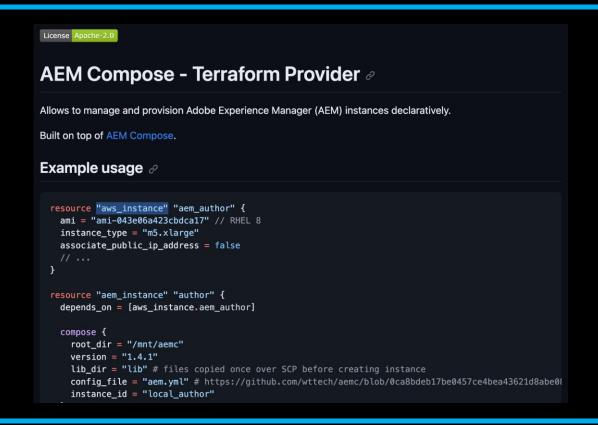

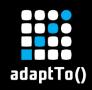

# Q&A

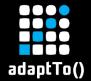

# **Thank You!**

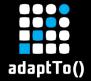

# Appendix

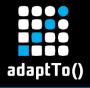

#### What does the future hold?

- Terraform provider: <a href="https://github.com/wttech/aemc/issues/167">https://github.com/wttech/aemc/issues/167</a>
- Puppet module: https://github.com/wttech/aemc/issues/134
- And many more:
  <a href="https://github.com/wttech/aemc/issues">https://github.com/wttech/aemc/issues</a>

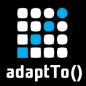

# What you saw on the demo?

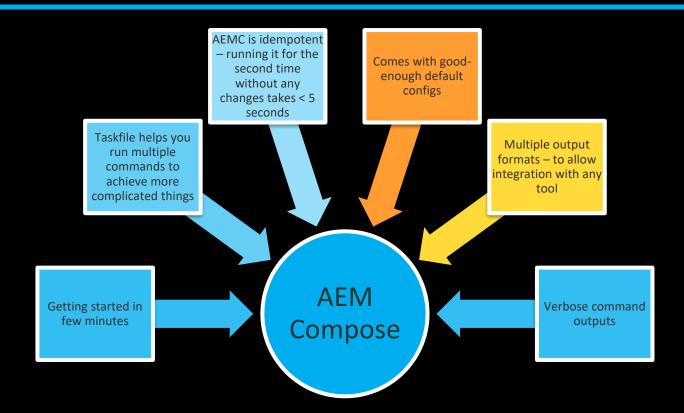

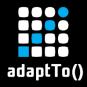

# **Key figures**

121 releases to date

86 PRs closed

21 Issues in flight

9 contributors

Used both commercially and for internal tooling

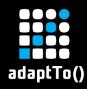

## **Ephemeral Cloud Environments is the way!**

The ultimate goal should be to allow building AEM envs on demand, without any limits

That's how we use
AEMC internally inside
our own Developer
Platform (AEM For
Everyone)

## **AEM for Everyone**

Create your own cloud-based AEM environment within minutes in only a few clicks

Designed to help you in: Marketing (biz-devs), QA (bug reproduction), TL/Software engineers (PoC) – Sky is the limit. No technical knowledge required.

① One more for me

#### ☆ How it works?

Each AEM environment will be deployed to dedicated cloud infrastructure.

The process is completely automated and does not require any IT personel assistance.

#### • How to use the environment?

Do whatever you need!

Remember that all running environments are suspended at the end of the day. You can resume them any time if required.

#### ■ Who pays?

Ensure reading the payment instructions provided when

#### ☐ Environment projects

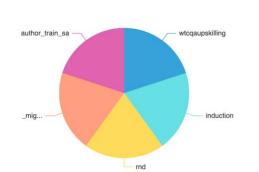

#### () Blueprint task durations

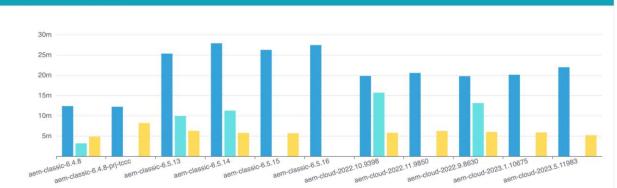

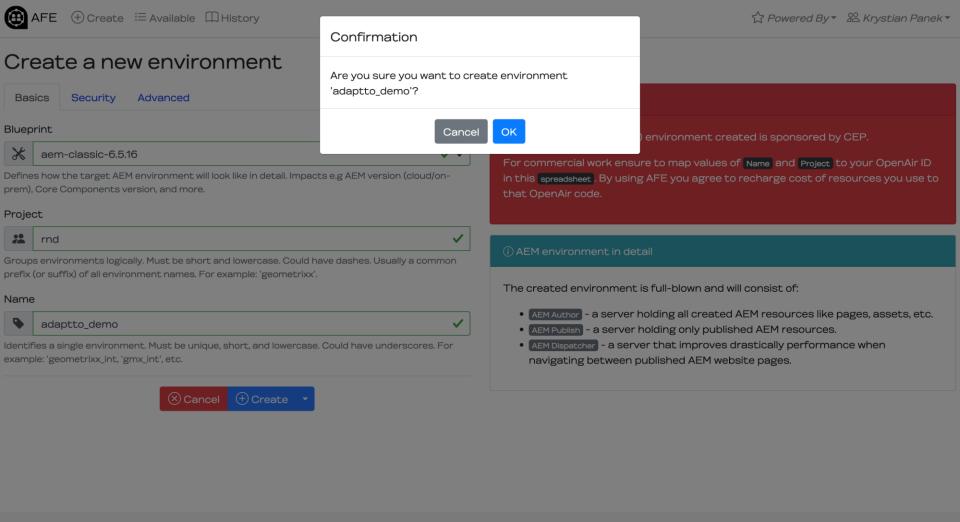

#### Environment (adaptto\_demo)

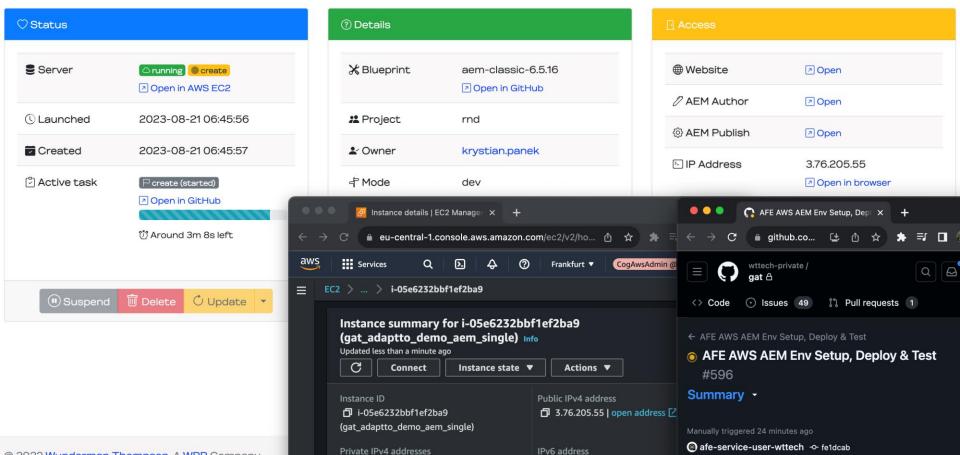